【重要】法人・個人事業者向けインターネットバンキングのログイン方法の変更について

いつも七十七銀行をご利用いただき誠にありがとうございます。

当行では、法人・個人事業主のお客さまとの各種取引におけるデジタル化をさらに進め、利 便性向上を図るために、法人・個人事業者向けインターネットバンキング(以下「法人 IB」)を ご利用いただく際のログイン方法を変更いたしますので、お知らせいたします。

1.変更内容

法人 IB と 77 ビジネスポータルのログイン画面を統合します。そのため、法人 IB のご利用 時には、77 ビジネスポータルへのログインが必要となります。

注1.77 ビジネスポータルは、法人 IB をはじめとする、さまざまな法人向け各種サービスを ワンストップでご利用いただけるサービスです。

注2. ログイン方式やログイン ID・ログインパスワードは変更ありません。

注3.77 ビジネスポータルのご利用には、初回利用登録が必要となります。

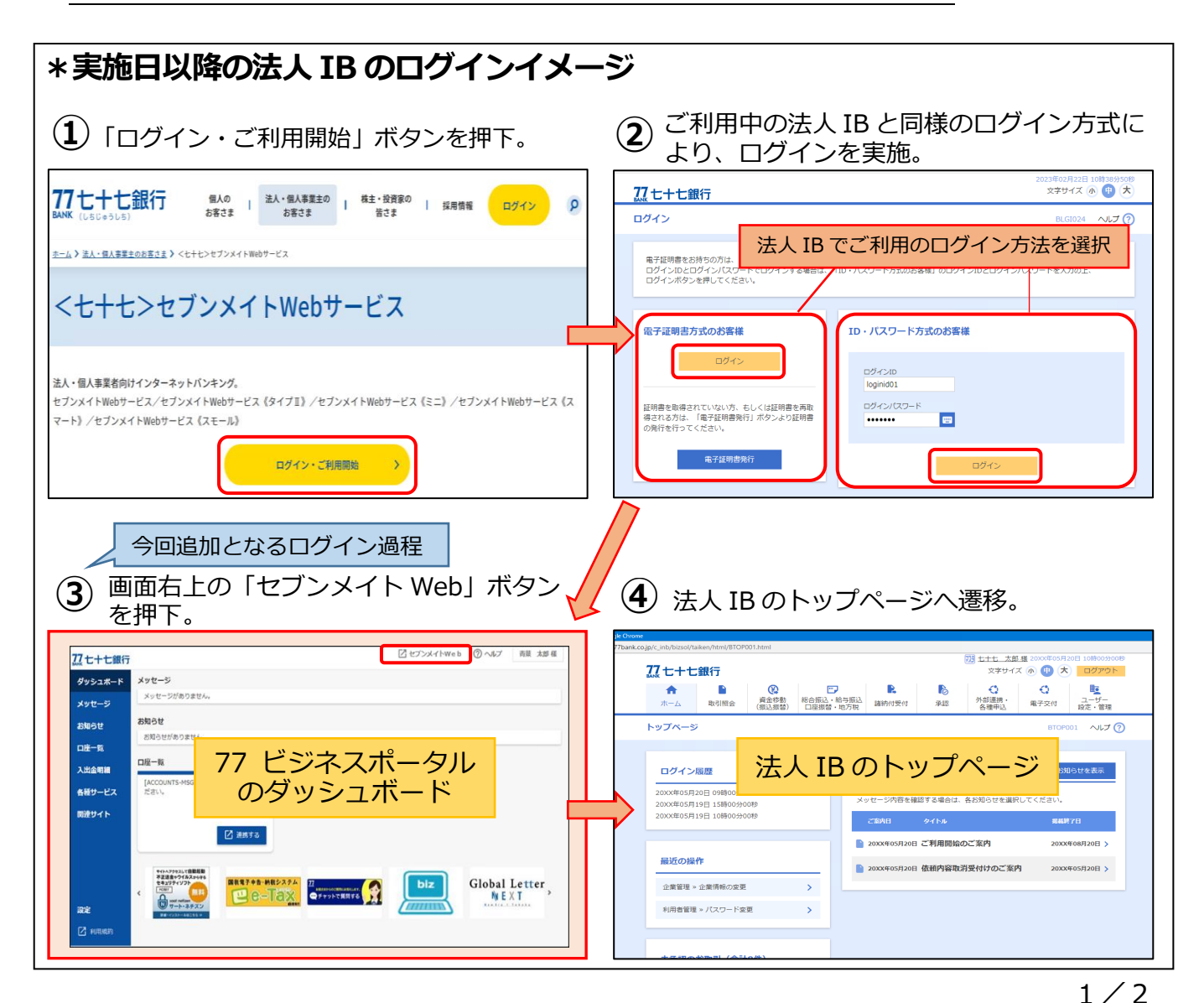

2.実施予定日

2023年6月5日(月)

3.ご依頼事項

 実施日以降もスムーズに法人 IB をご利用いただくために、77 ビジネスポータルの初回利用 登録がお済みでないお客さまは、事前に 77 ビジネスポータルの初回利用登録を行っていただ くようお願いいたします。

注.77 ビジネスポータルは無料でご利用いただけるサービスです。

4.その他

 $\overline{a}$ 

「77 ビジネスポータル」の初回利用登録の手順を含む、実施日以降の法人 IB 利用の操作 方法は別紙をご確認ください。

<本件にかかるお問い合わせ先>

【七十七銀行 コンタクトセンター】 フリーダイヤル 0120-77-1394 受付時間:平日(銀行窓口営業日)9:00~17:00

以 上

#### **実施日以降の法人 IB 利用の操作方法**

## **手順1 ログイン(すべてのお客さま共通)**

法人 IB で利用されている方法 (「電子証明書方式のお客様」または「ID・パスワード方式の お客様」)を選択し、ログインを行います。

**77 ビジネスポータルのログイン画面**

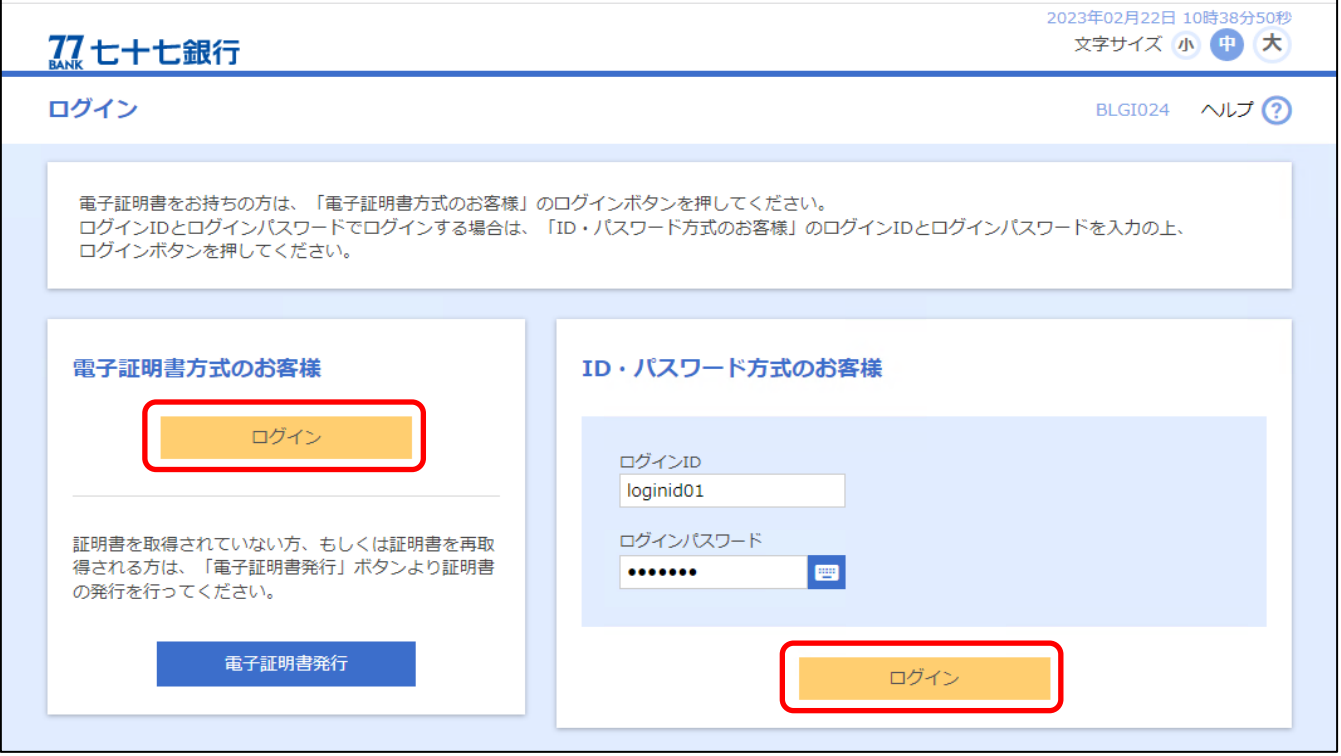

▽「77 ビジネスポータル」の初回利用登録がまだお済みでないお客さまは**手順2**へお進みく ださい。

▽「77 ビジネスポータル」の初回利用登録がお済みのお客さまは**手順6**へお進みください。

# **情報提供の認可 手順2 (77 ビジネスポータルの初回利用登録がまだお済みでないお客さま)**

### 提供情報をご確認のうえ、「認可手続きを継続する」にチェックを入れて「許可」ボタンを選択

#### してください。

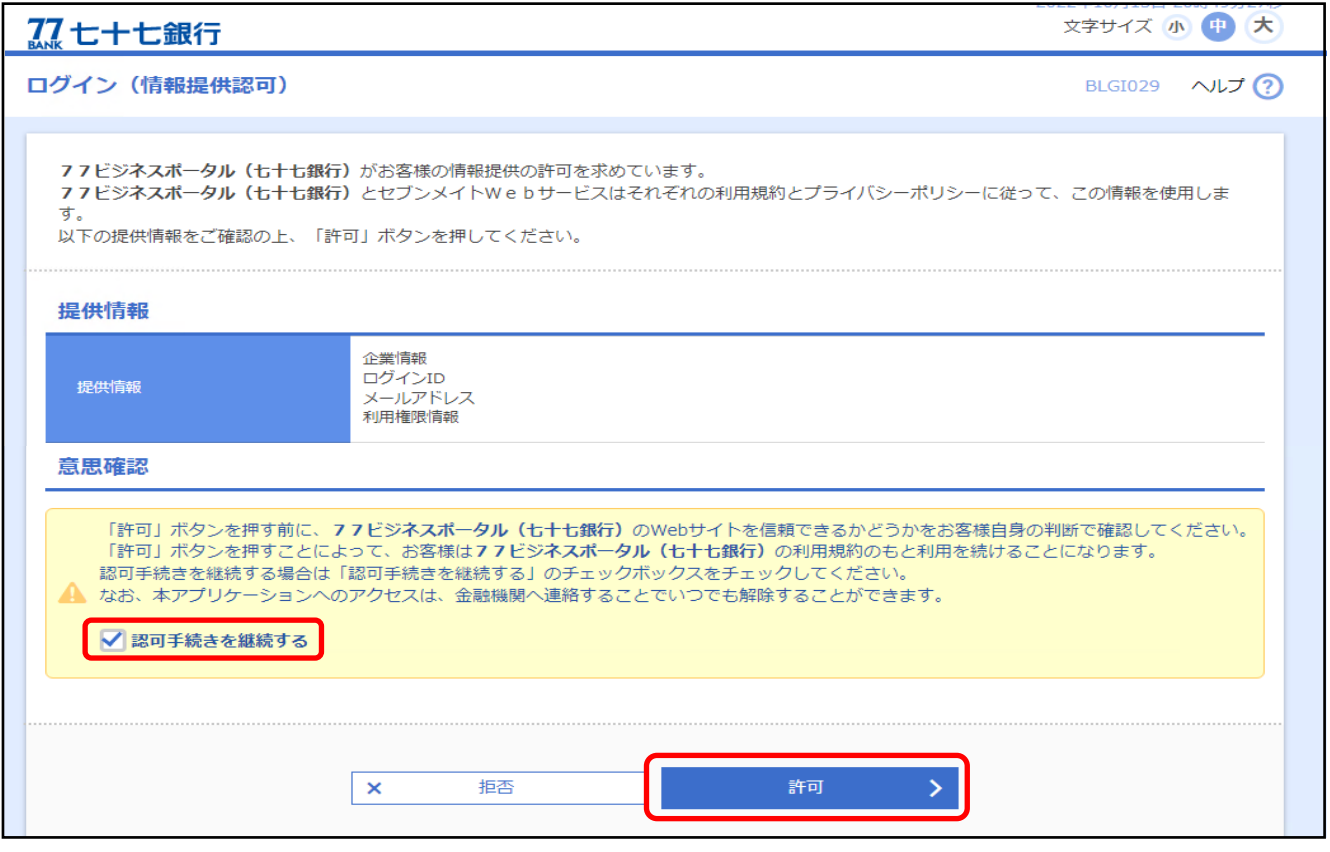

#### **手順3 メールアドレス認証 (77 ビジネスポータルの初回利用登録がまだお済みでないお客さま)**

①表示されているメールアドレス宛に「認証コード」が送信されますので、メールに記載され た「認証コード」を入力し、「認証する」ボタンを選択します。

②認証が完了しましたら、「次へ」ボタンを選択してください。

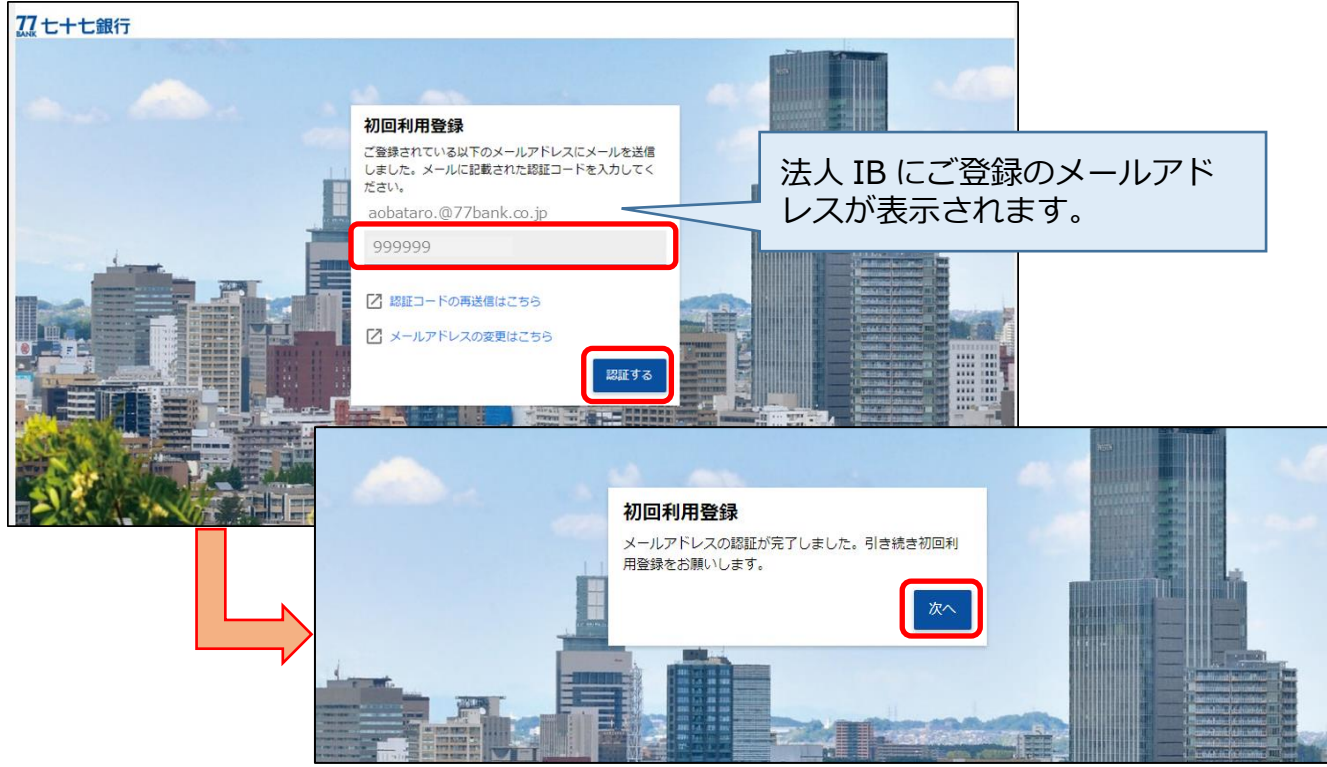

**手順4**

#### **利用規約の同意 (77 ビジネスポータルの初回利用登録がまだお済みでないお客さま)**

利用規約をご確認のうえ、2 ヵ所にチェックを入れて「同意する」ボタンを選択してください。

#### 77七十七銀行

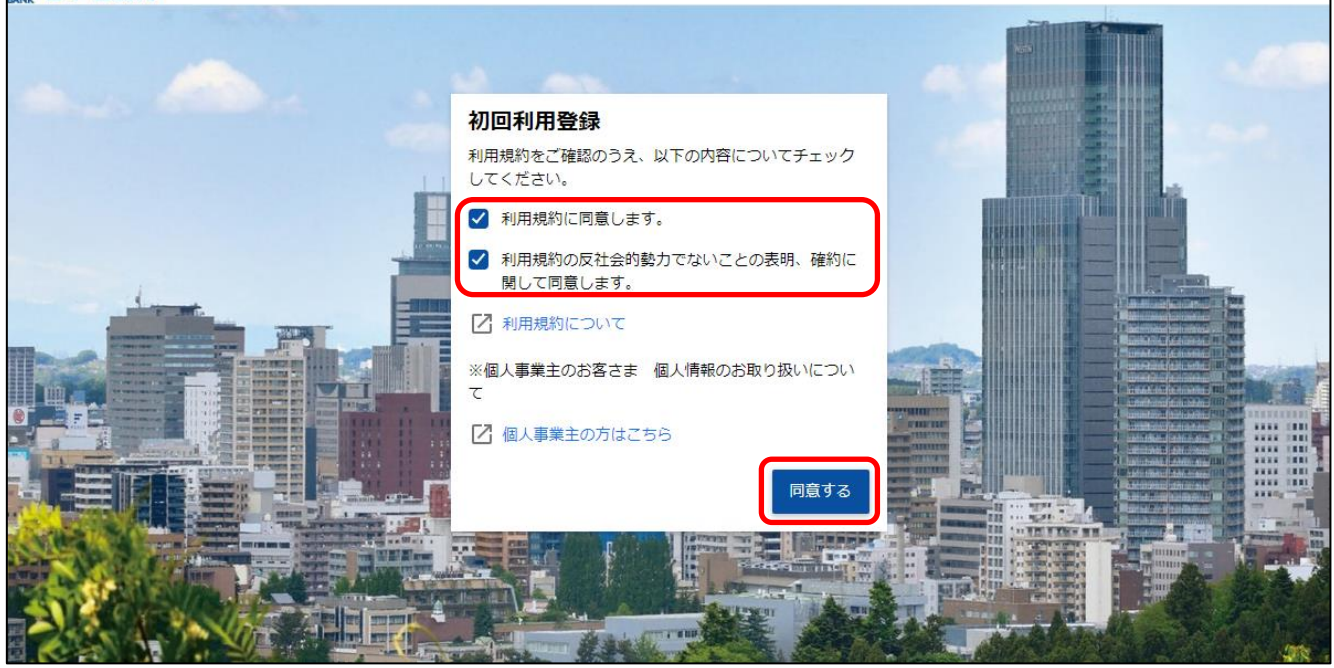

**手順5**

#### **プロフィール設定 (77 ビジネスポータルの初回利用登録がまだお済みでないお客さま)**

プロフィール設定を入力し「登録する」ボタンを選択すると、初回利用登録が完了となります。 77 七十七銀行 利用者情報 プロフィール設定 業種 (必須) 未選択  $\overline{\phantom{a}}$ 資本金 (必須) 未選択 役職 (必須) 未選択  $\overline{\phantom{a}}$ 担当業務 (必須) 未選択  $\overline{\phantom{a}}$ 関心のあるテーマ (複数選択可) □ 資金調達 □ 補助金・助成金情報 □ 販路拡大・ビジネスマッチング □ 海外取引·海外進出 □ 事業継承 · M & A □ 業務効率化·IT活用 □ 創業後のサポート □ 資産運用 **77 ビジネスポータルの** 当サービスを知ったきっかけ 未選択 **初回利用登録が完了となり ます。**メール配信設定(必須) メールでのご案内 **◎ 受け取る ○ 受け取らない** 登録する

**手順6 法人 IB のご利用(すべてのお客さま共通)**

ログインすると 77 ビジネスポータルのダッシュボードが表示されます。 画面右上の「セブンメイトWeb」ボタンを選択すると、法人 IB のトップページに遷移

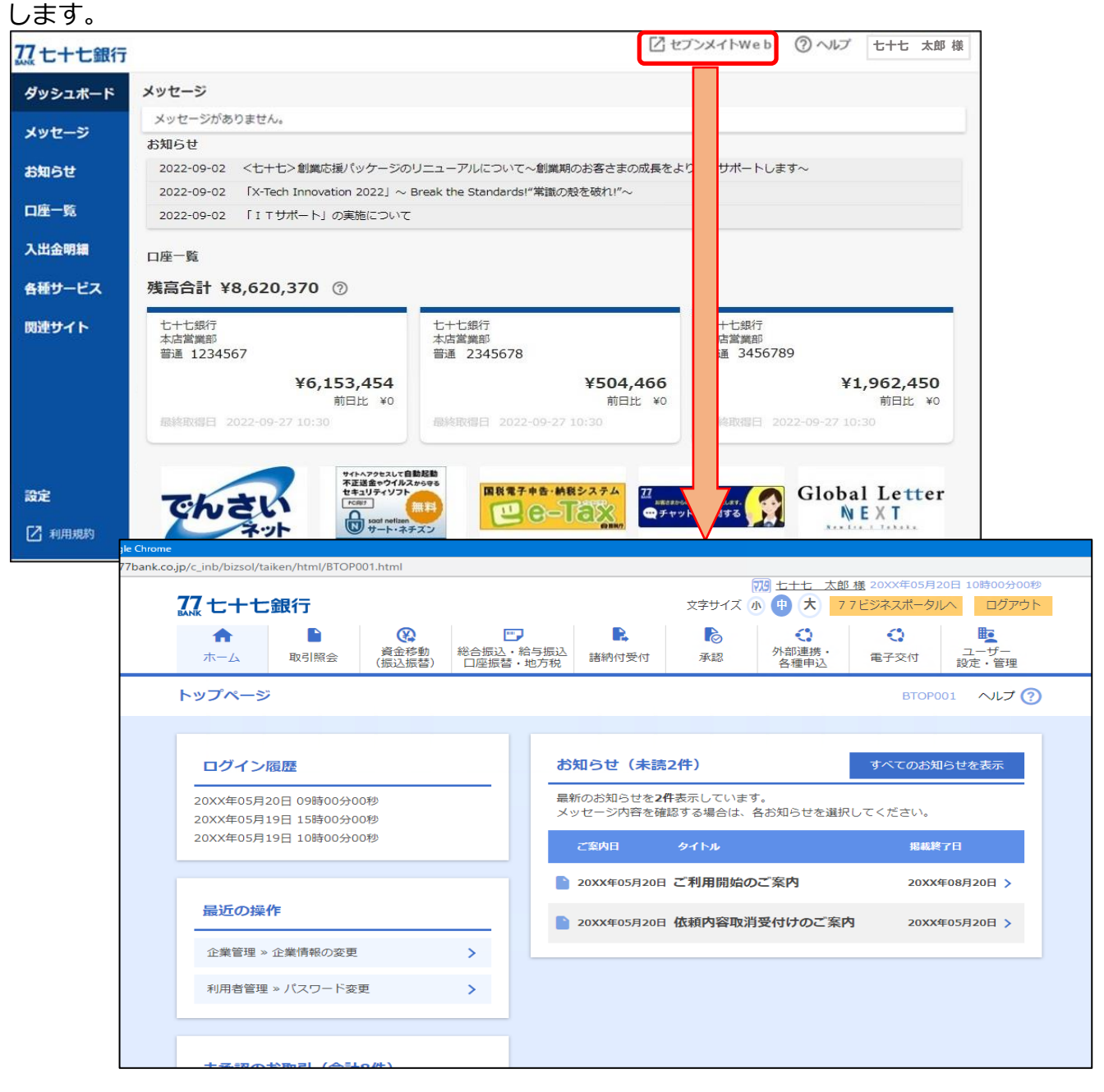

以 上